## How to Create Your Online Licensing Account

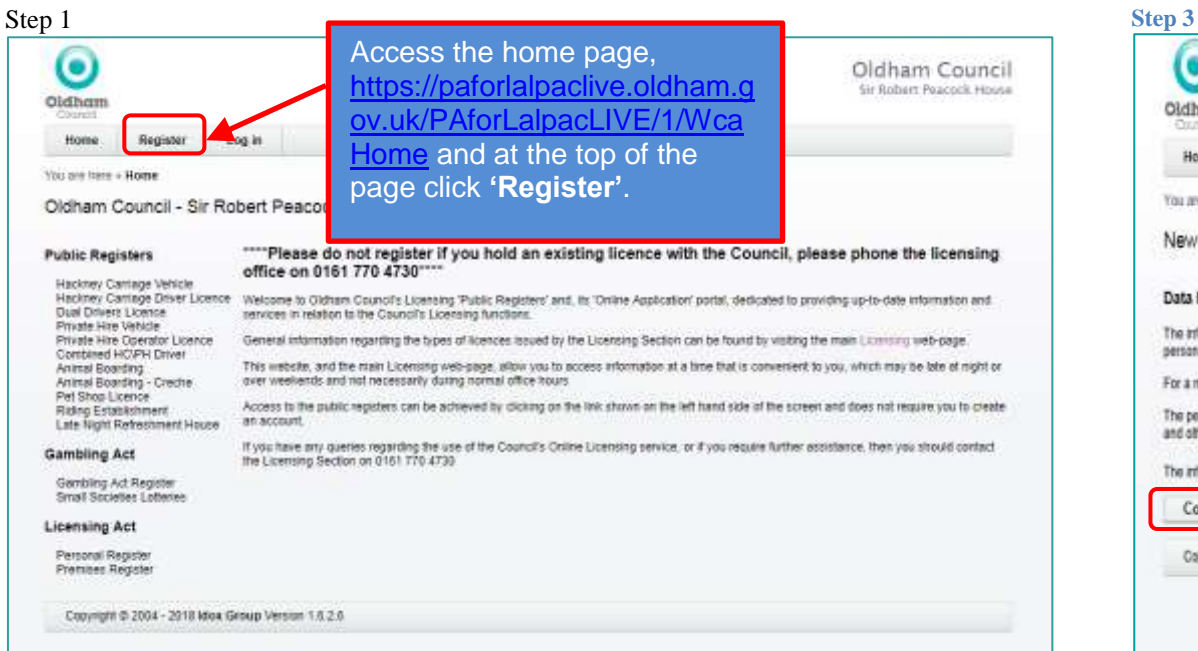

## **Step 2**

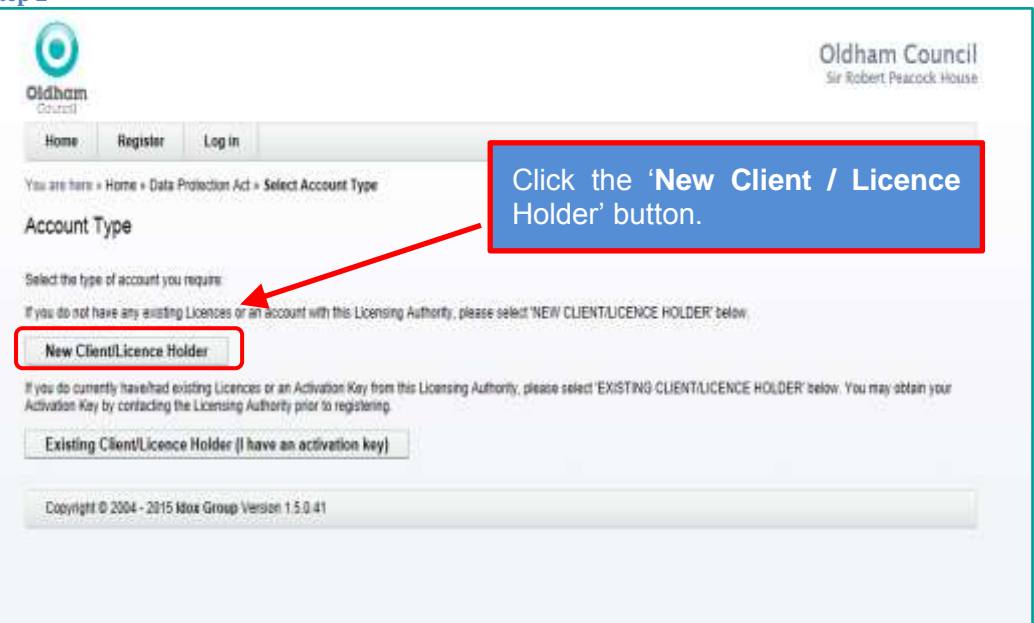

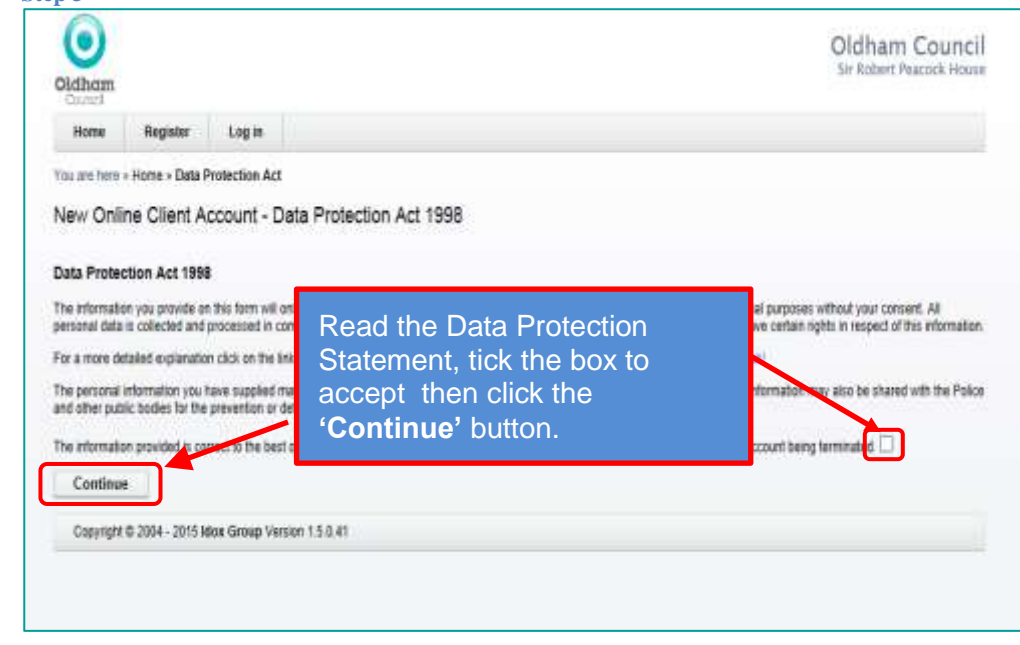

## **Step 4**

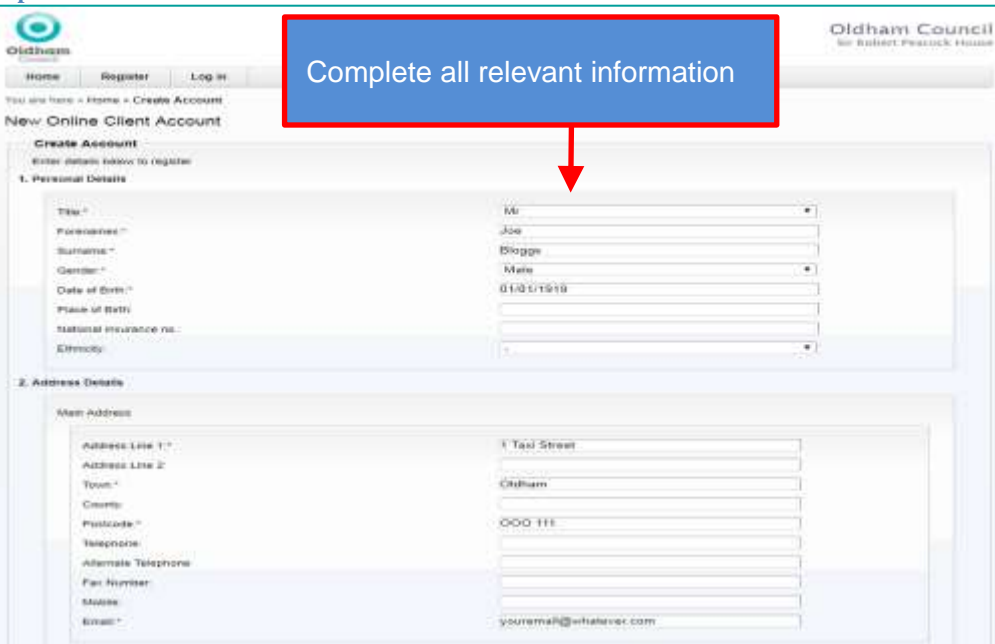

Complete all relevant information

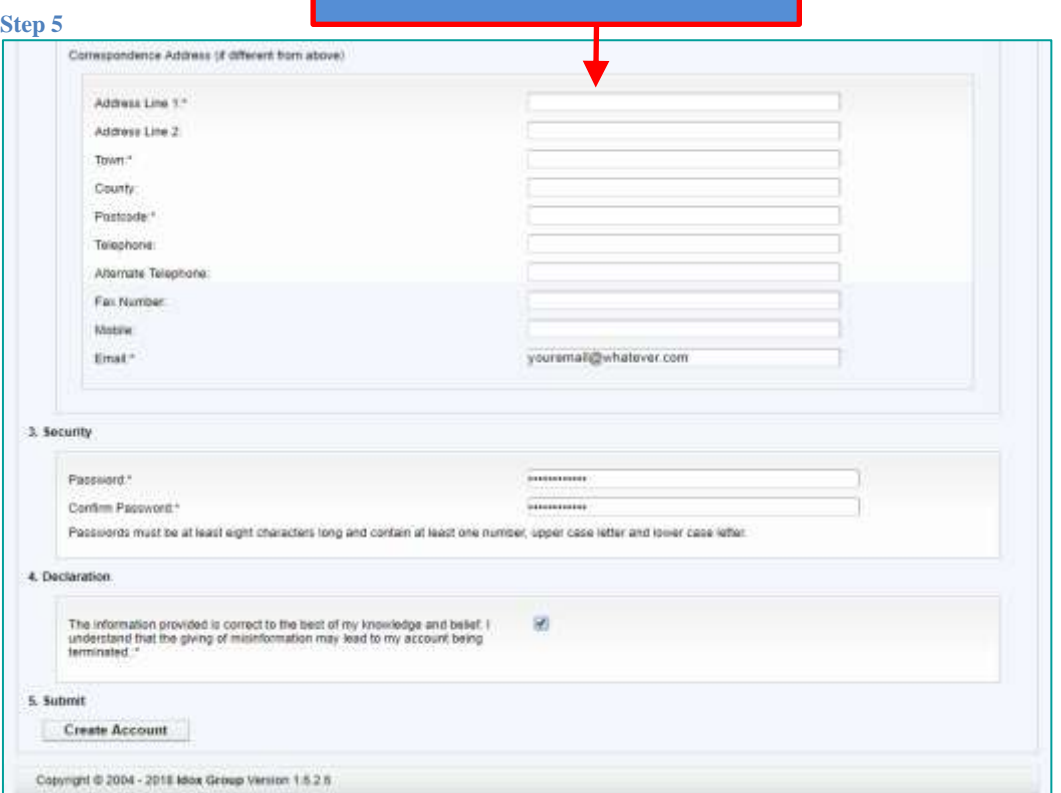

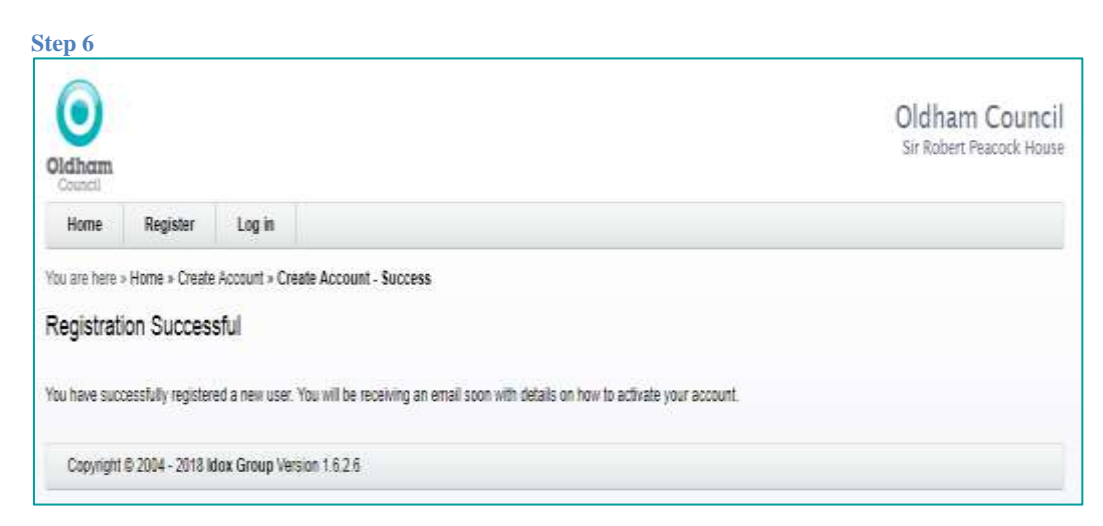

- Once you have created your account you will receive an email asking you to activate your online account. You must follow the instructions in this email before you attempt to log on to your online licensing account.
- Once you have logged in you can submit your application for a New 3 year Dual Drivers Licence.